Before starting cineXtools you must first have a license installed on your system or on a connected iLok USB key. The first steps are:

- 1. Create an iLok account if you do not already have one.
- 2. Install iLok License manager.
- 3. Activate your license on your computer or onto an iLok USB key.

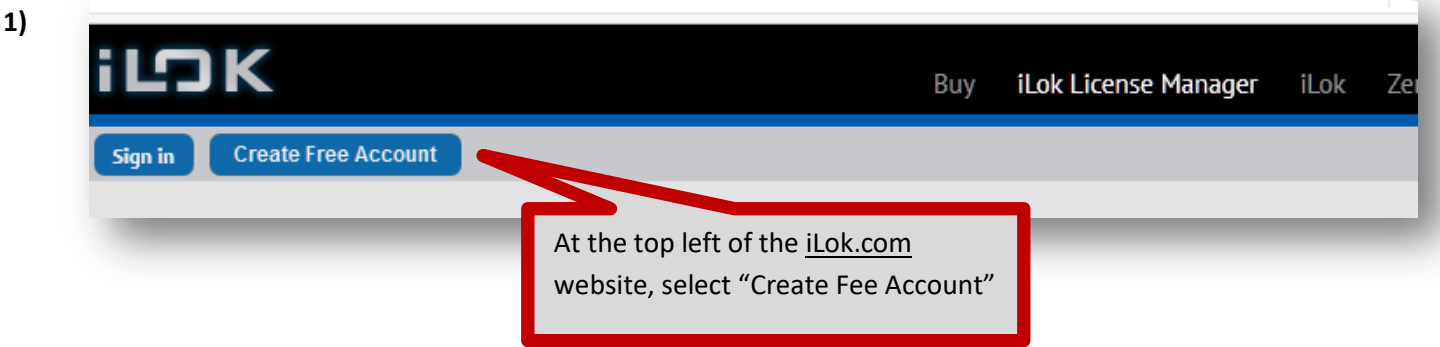

Fill in the registration form, making note of your ID, as you will need that going forward

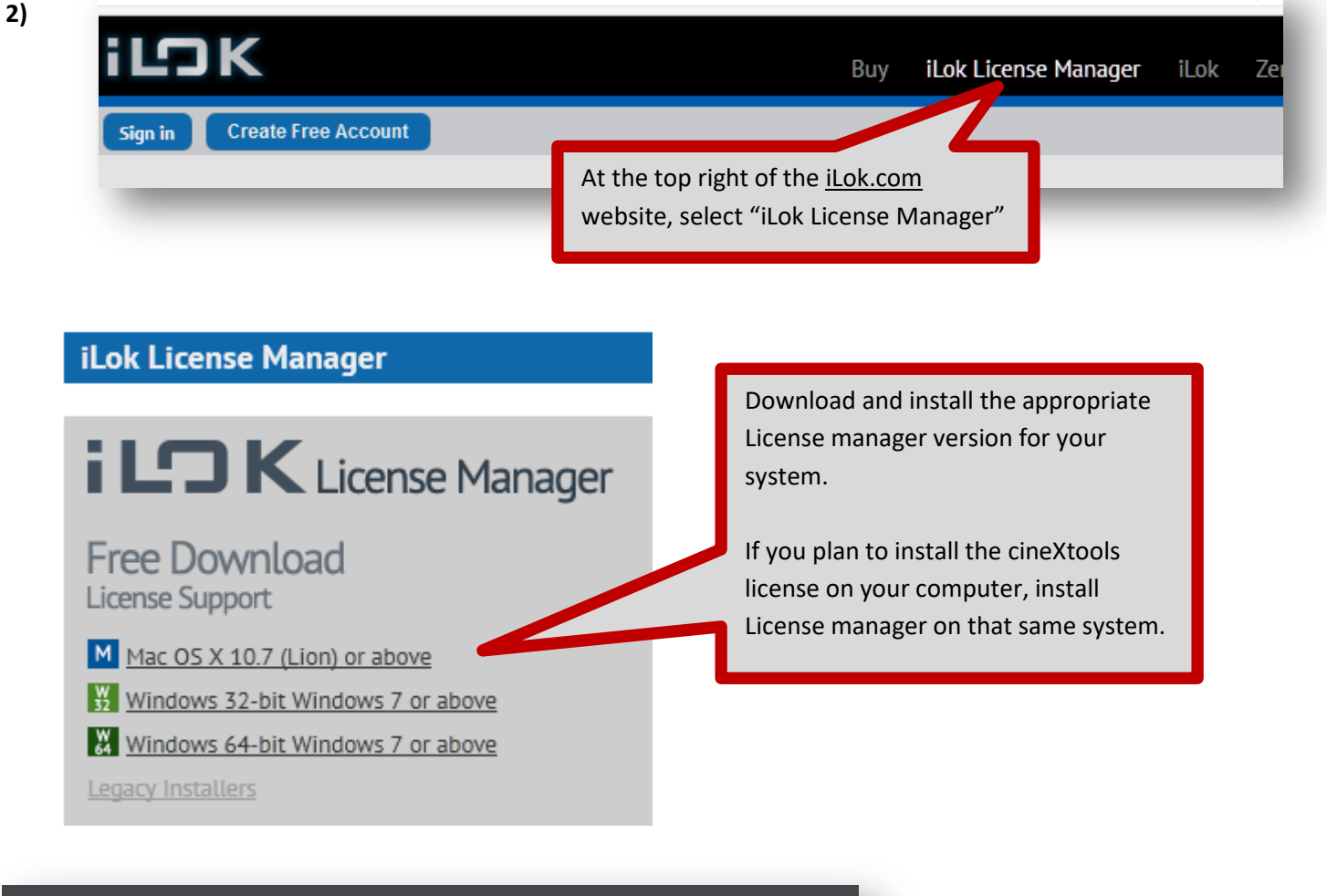

User ID: My-User-ID Password: **................** Remember User ID and Password on this machine

Once you have License Manager installed, open the application and sign in.

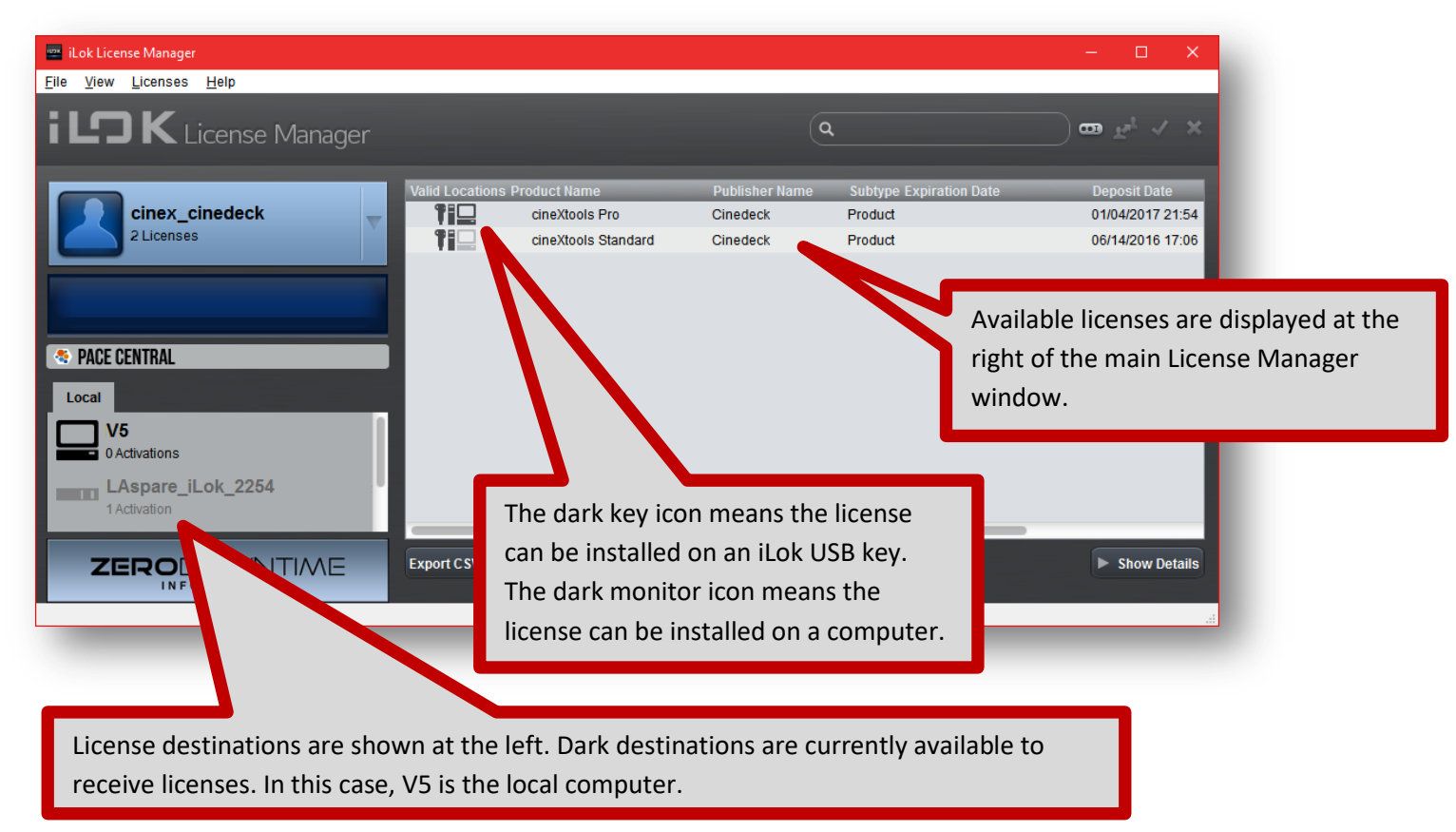

To activate a cineXtools license, you can click a license and drag it to the computer or iLok USB key or, Right Click (Mac=Control+Click) the license, select the appropriate destination and select "Activate".

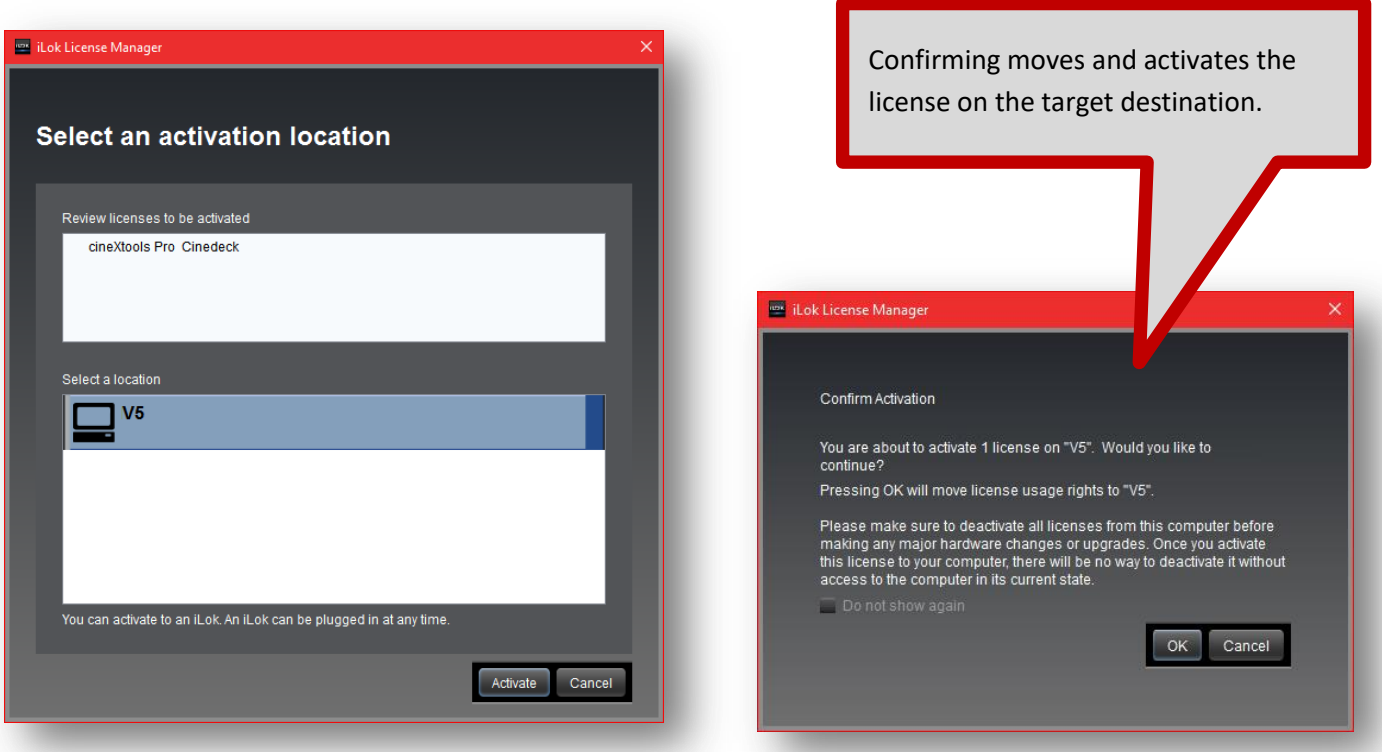

If you installed the license on your computer, you are ready to install cineXtools or, if it's already installed, start cineXtools.

If you installed your license on an iLok USB key, assure your key is connected to the computer before starting cineXtools for the first time.

cineXtools installation notes:

You will need administrator privileges to install cineXtools.

Follow the standard procedures for installation on Mac or PC however, if you are installing on Windows 10, its possible this dialog will appear when you first start the installer. This is normal.

Click on More Info and then, at the following dialog, select "Run anyway".

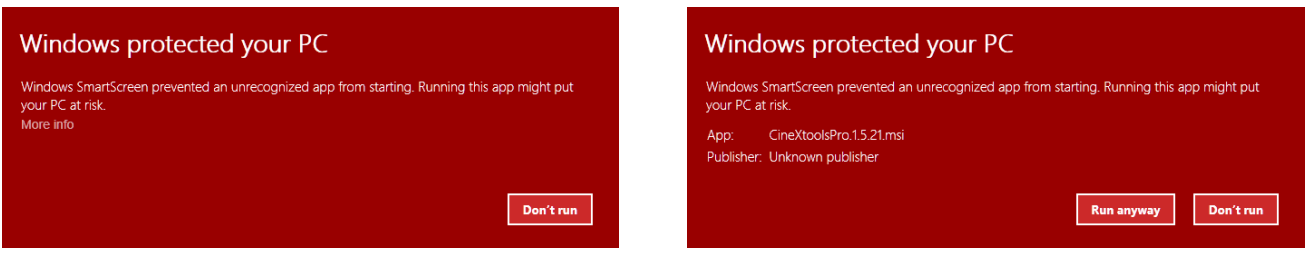

The Windows 10 installation will proceed normally after that.

For Windows 7, assure your system is fully up to date. If you have an issue, additional information regarding Windows 7 installations is here: [http://cinextools.com/cinextools-overview/#sys\\_requirements](http://cinextools.com/cinextools-overview/#sys_requirements)

View Video Tutorials here: <http://cinextools.com/video-tutorials/>

Download the Quickstart Guide here: [https://dl.dropboxusercontent.com/u/83839854/cineXtools/release/012317/cineXtools\\_quickstart\\_V1.516.pdf](https://dl.dropboxusercontent.com/u/83839854/cineXtools/release/012317/cineXtools_quickstart_V1.516.pdf)

The FAQ is here: <http://cinextools.com/faq/>

Contact Cinedeck Support for additional assistance if needed: [Support@Cinedeck.com](mailto:Support@Cinedeck.com)